## **FED LOG DELTAs Instruction Guide**

A full download or DVD version of FED LOG MUST be used at the beginning of each Fiscal Year before DELTAs can be used

For FED LOG download instructions refer to the FED LOG Download and Installation Guide.

DELTA updates are only available if you install the software OR if you run it from a stored or shared location. If you are using a DVD you will need to do a **COMPLETE** installation since the update files cannot be written to the DVD

You must be on the U.S. Government NIPRnet to access FED LOG DELTA updates

Once you have unzipped/extracted/installed the files open the application using the icon, if installed, or IMD.EXE, IMD64.EXE or IMD2.EXEif running the application from a stored or shared location.

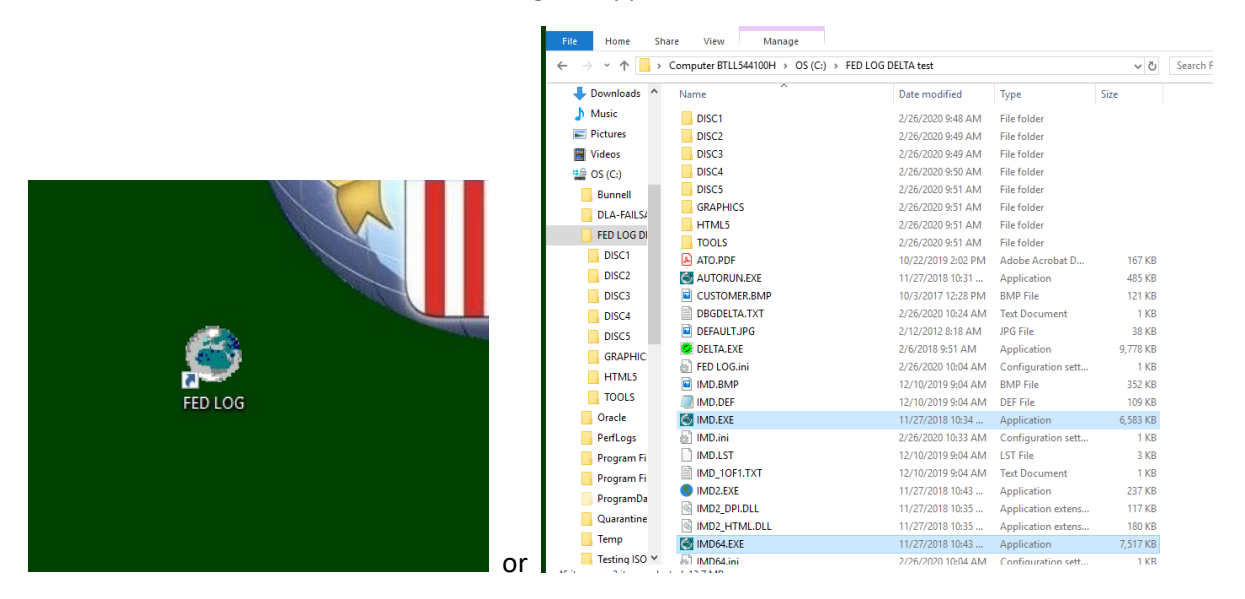

When you open the application click the Data Update button on the right side near the bottom for Classic or at the top for IMD2

 $\sum_{n=1}^{\infty}$ 

 $\times$ 

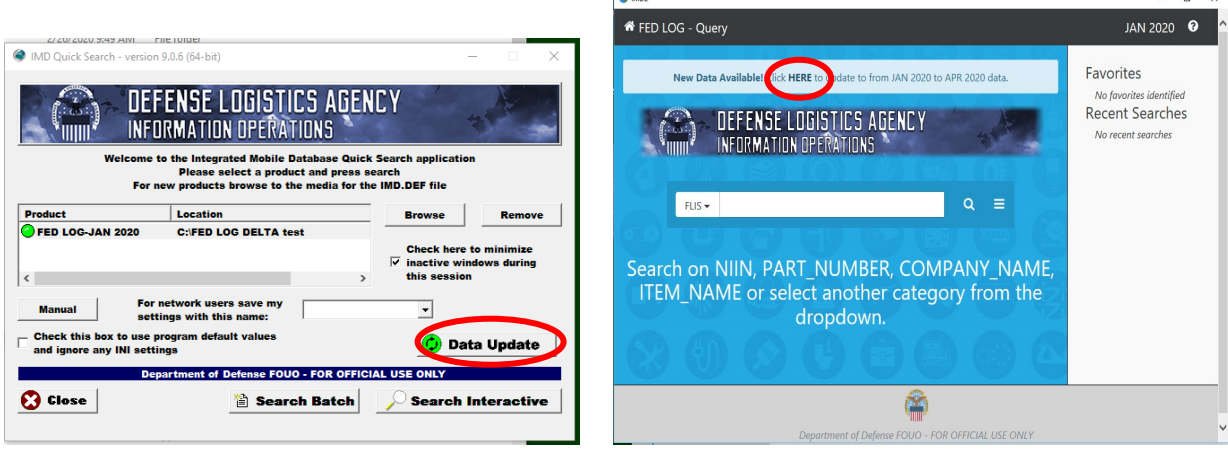

Then select Download on the next screen. Note that the top of the screen shows the month of the current data (typically the previous month) and the month the data is being updated to. If you miss a month, the DELTAs program will automatically make the updates for everything you missed.

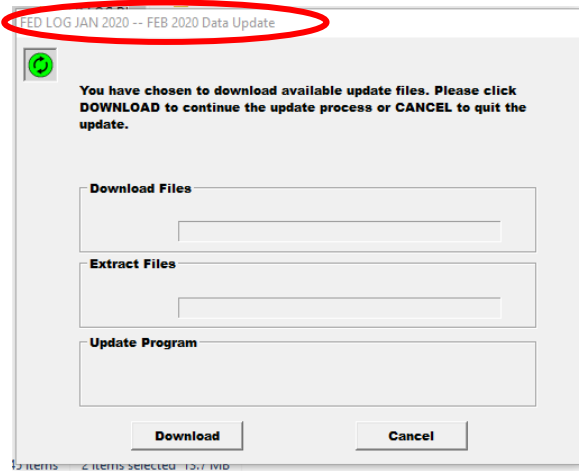

If you get an Unable to Authenticate error, clear the error (click OK) then go back and hit the green Data Update button again. Slow connections sometimes cause the authentication to fail.

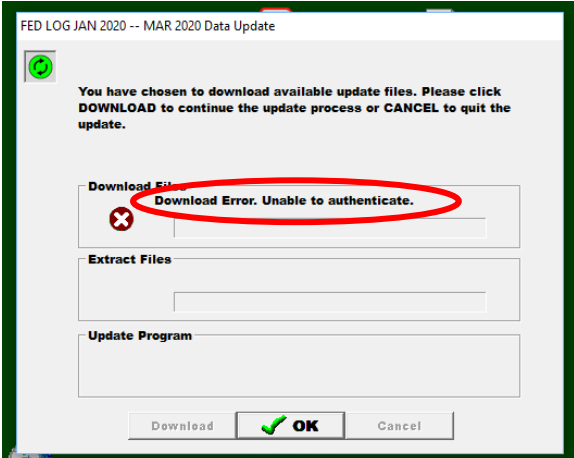

The progress bar will move as update files are downloaded, extracted and updated. A check mark will appear when each process completes.

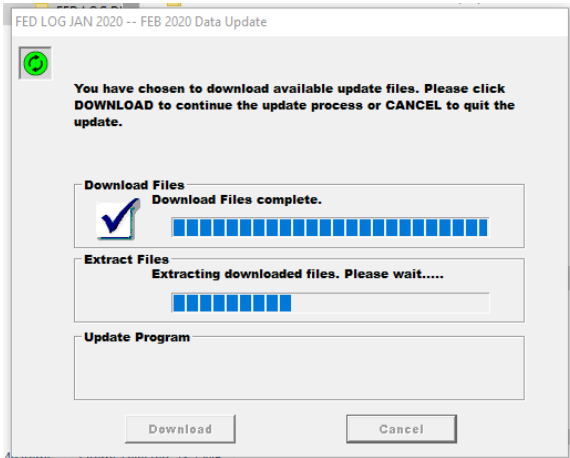

Once the Download, Extract and Update processes are complete select OK.

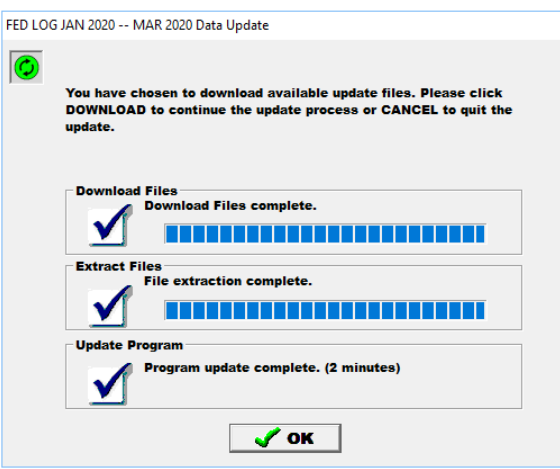

You'll automatically be taken back to the initial program screen but there will no longer be a button/link to update the data. The button will reappear when updates are once again available (on the first day of the next month).

FED LOG is ready to use and will operate just like if you were running the current month's download/DVD version.

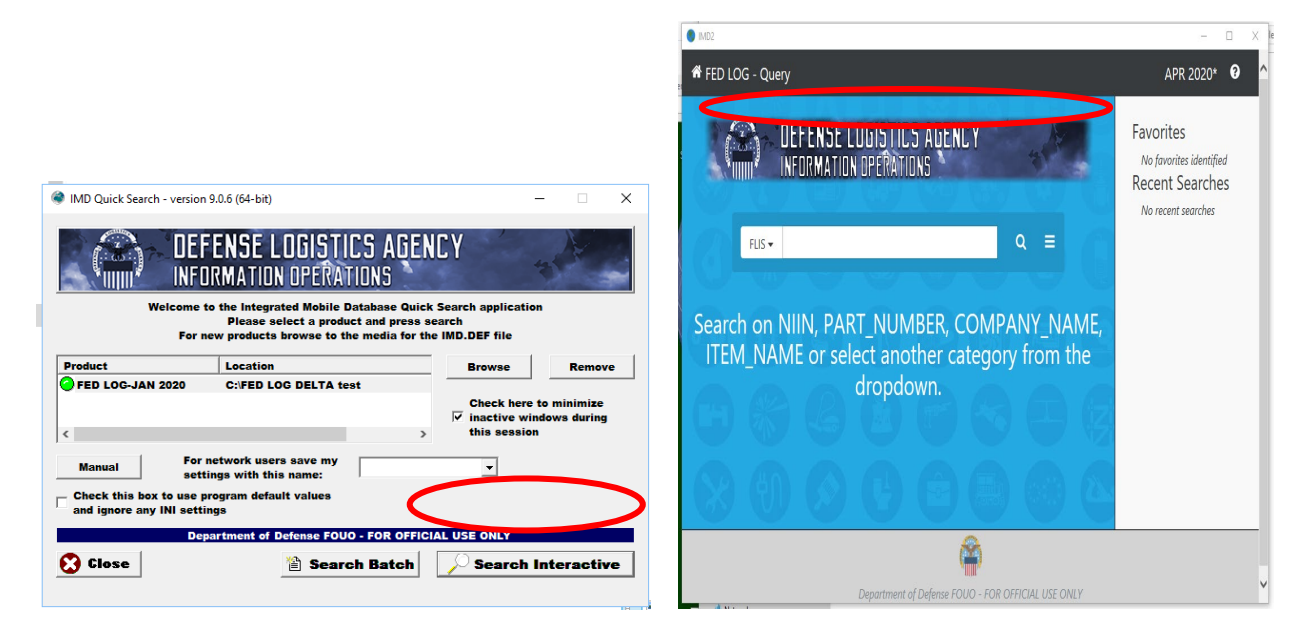